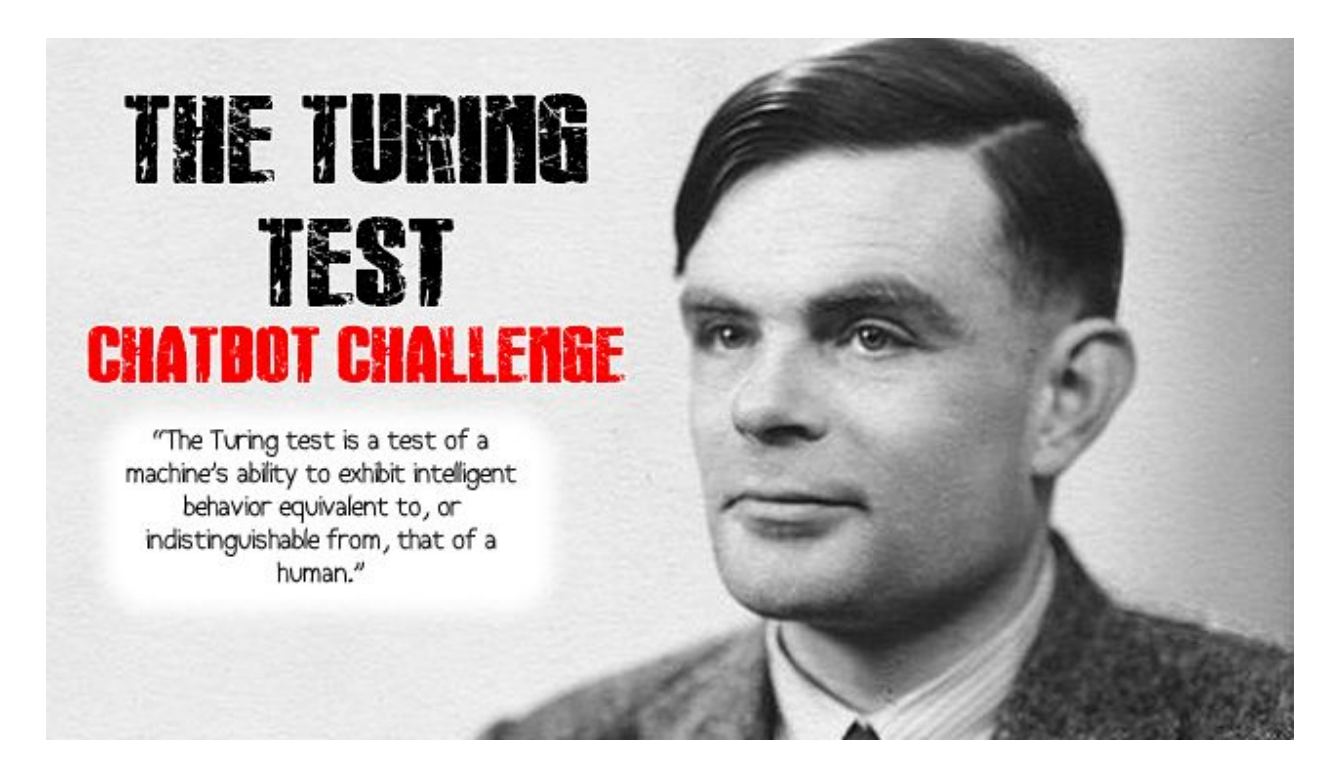

This document is designed to walk you through how to write your own code to create a ChatBot that aims to pass the Turing Test.

## Stage 1: Research:

Here are some ChatBots that have tried (and failed) the Turing Test. Try them out and rate them in order of how human they seem:

- 1. <http://www.jabberwacky.com/>
- 2. <http://www.cleverbot.com/>
- 3. <http://www.elbot.com/>
- 4. <http://www.mitsuku.com/>
- 5. <http://en.akinator.mobi/personnages/jeu> (this one will try to guess what Celeb you're thinking of)
- 6. <http://www.boibot.com/en/>
- 7. <http://www.eviebot.com/en/>

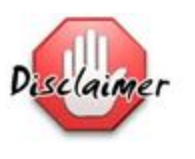

I take no responsibility for any insults you may receive from these chatbots!

## Stage 2: Learning to code:

We're going to learn some simple Python code using create.withcode.uk which lets you write and run code in your web browser.

Some of your might have done loads of python, some of you might have done none. The best way to learn is by doing, making mistakes and correcting them.

If you're stuck, search for code examples on [www.stackoverflow.com](http://www.stackoverflow.com/), ask each other or ask your teacher.

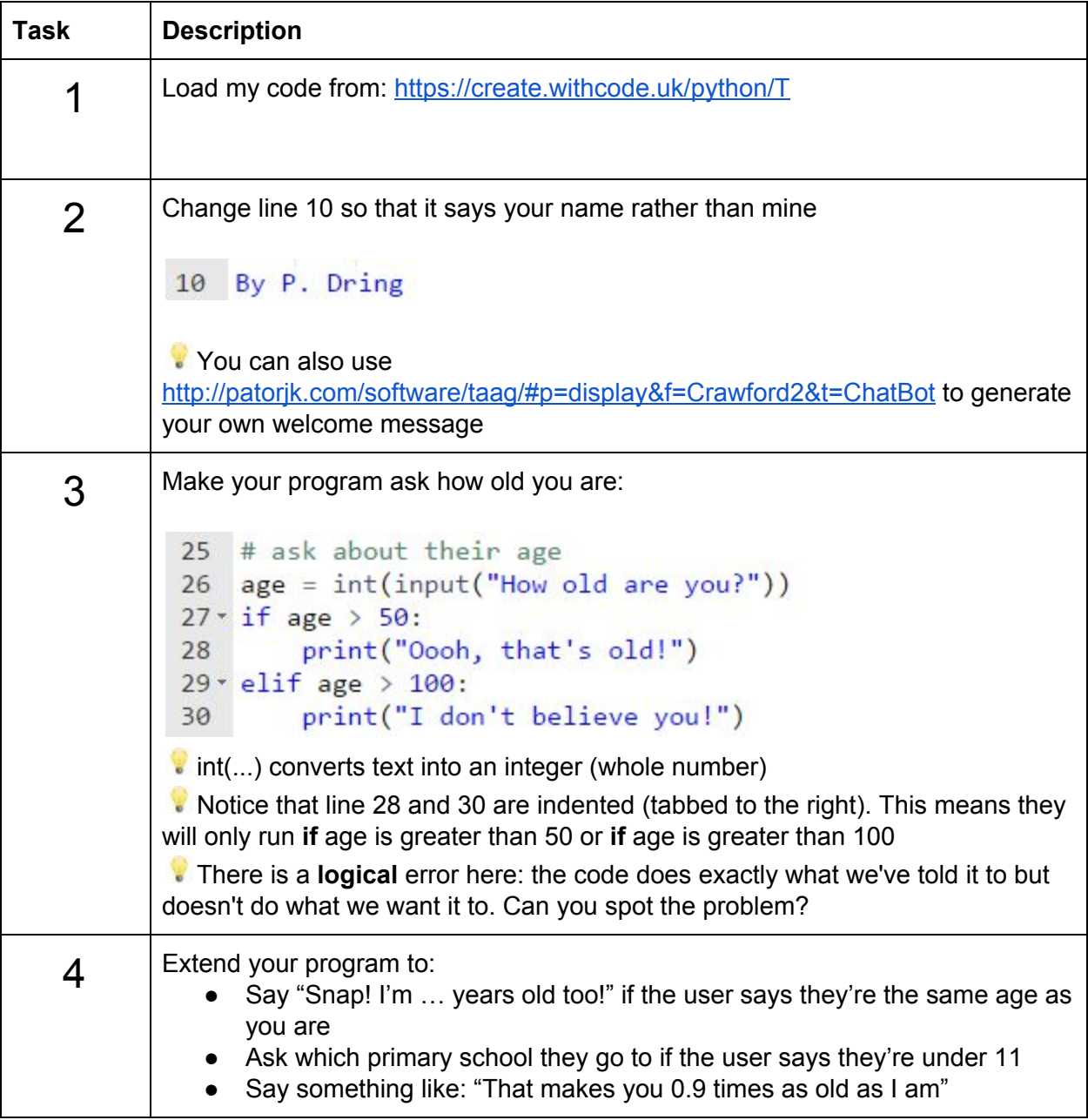

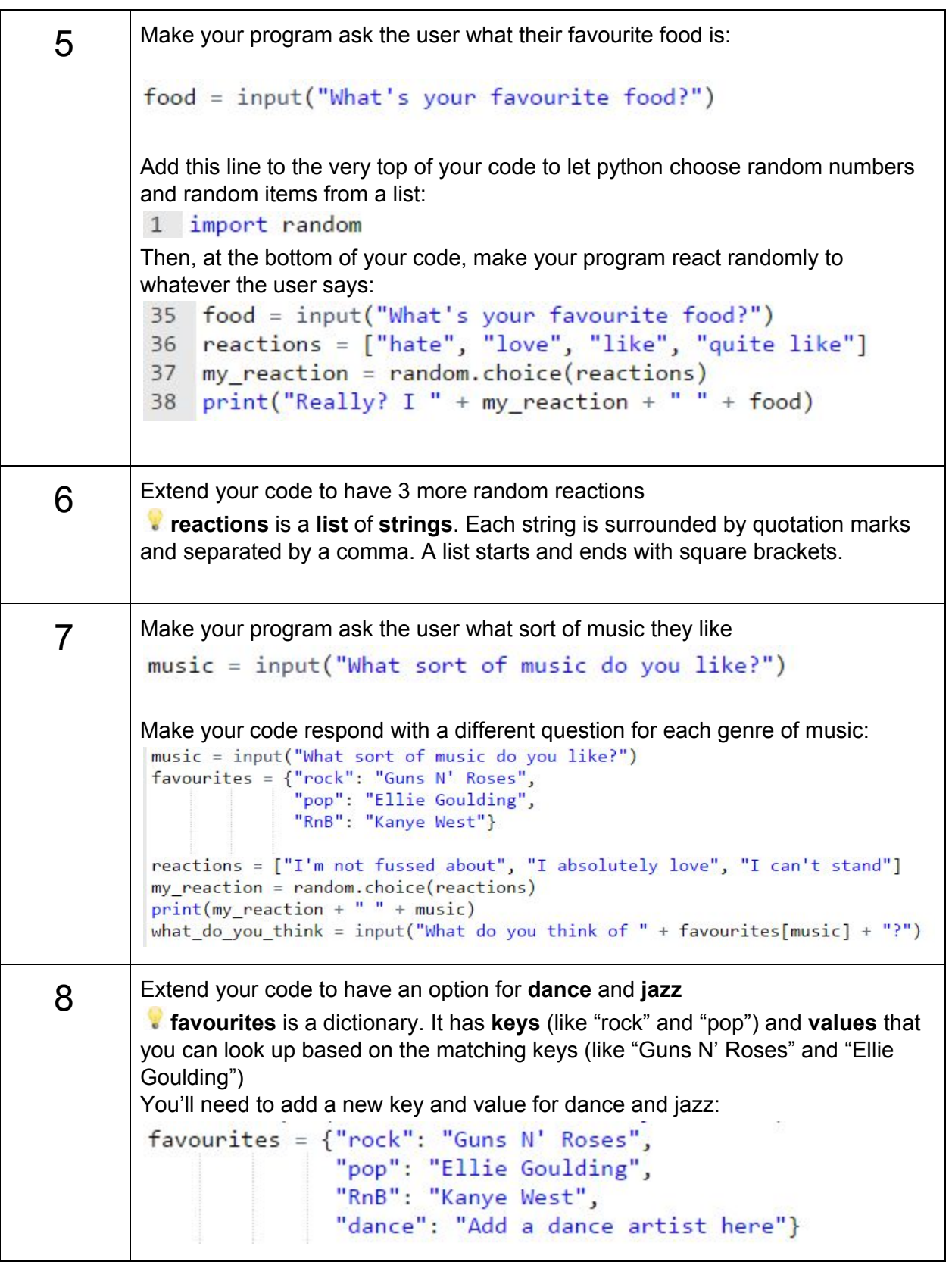

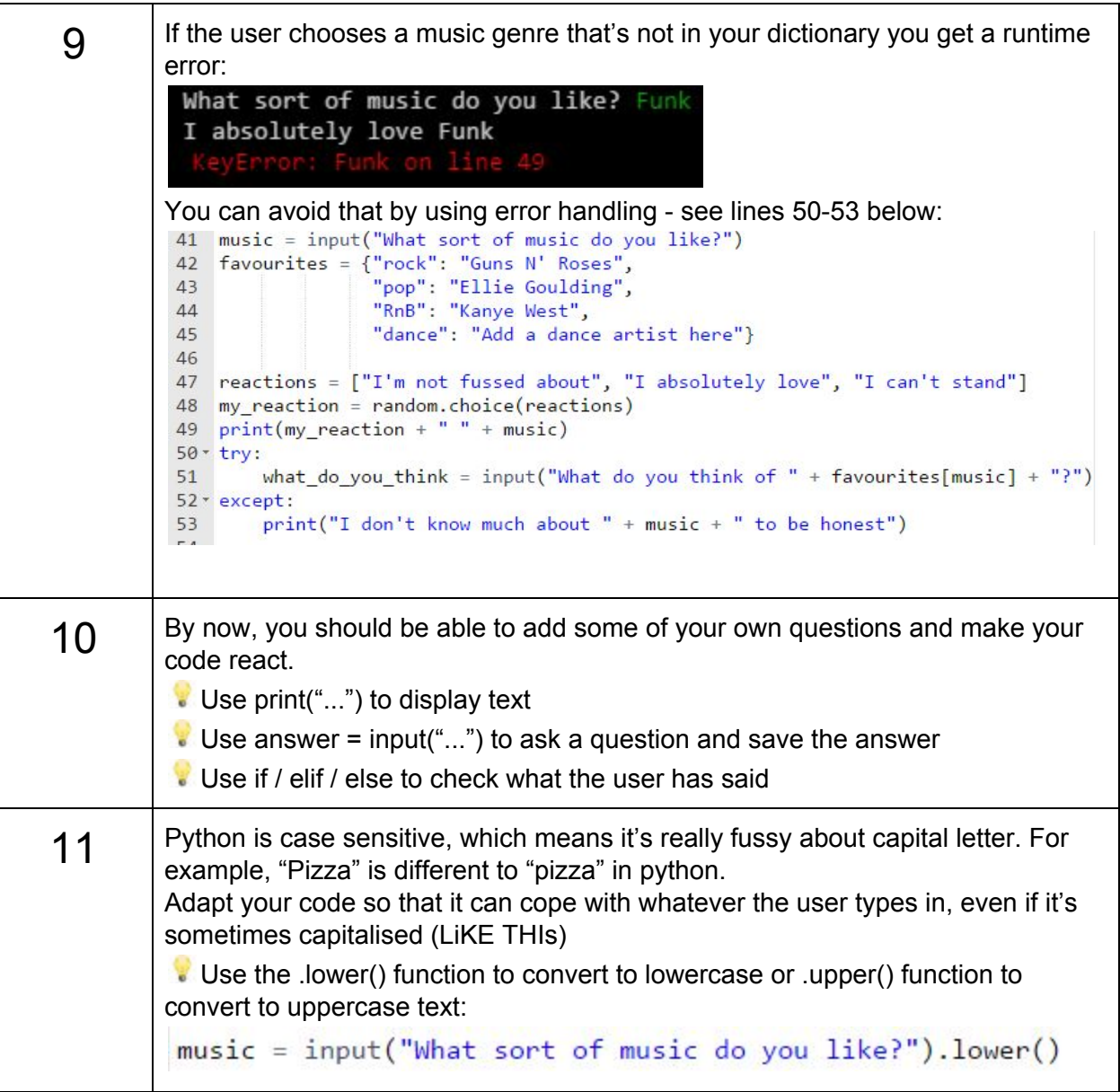

## Stage 3: Sabotage

It's hard to learn to code by watching someone else or listening to them explain how to do it. It's better to learn by doing - have a go, make mistakes and then fix them. It's even better to work in groups to find and fix each other's mistakes.

We're going to sabotage your own code by deliberately adding some syntax errors.

A syntax error is a problem in your code that stops it from running.

Make 5 deliberate mistakes in your code then add comments at the bottom of your code saying where the mistakes are:

# TODO: fix the syntax error on lines, 34, 57, 22, 13 and 2

Share your code with each other and try to fix **and improve** each other's code